# **DREAMWEAVER BÁSICO (IFCT046PO)**

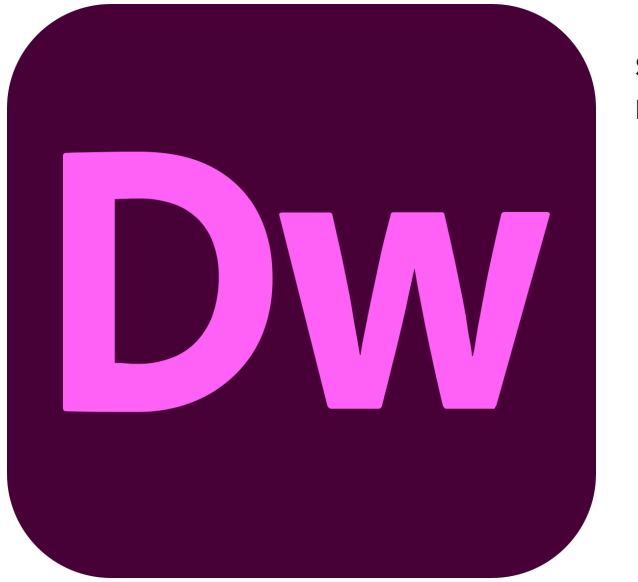

**SKU:** PC132 **Horas: 45**

## **OBJETIVOS**

Dar a conocer al alumno de conocimientos suficientes para que éste sea capaz de definir conceptos generales sobre Internet, distinguir las principales herramientas para el diseño web y diseñar una página web básica con Dreamweaver.

## **CONTENIDO**

Introducción al medio web

#### **1. Introducción**

Proporciona ejemplos de páginas web reales, disponibles en Internet; se presenta el lenguaje HTML y las hojas de estilo en cascada (CSS), enfatizando la utilización correcta de cada uno de estos lenguajes. Finalmente, se indican las aplicaciones informáticas que requiere un diseñador de páginas web y cuáles se utilizarán a lo largo del curso. En esta lección se estudia:

Introducción al medio Web.

#### **2. Introducción a Dreamweaver**

Introducción al programa de diseño de páginas web y gestión de sitios Adobe Dreamweaver. Se presenta el mundo del diseño de páginas web y se describen los principales elementos del entorno de trabajo de Dreamweaver, explicando la forma de trabajar con sus paneles y

herramientas, guardardando distintas configuraciones en espacios de trabajo. También se indica cómo mostrar los documentos o páginas en distintos navegadores y la utilización del sistema de ayuda. En esta lección se estudia:

• Introducción al medio web.

### **3. Crear sitios web**

Presenta los pasos a seguir para crear y configurar un sitio web en el programa Dreamweaver. Explica las diferencias entre el sitio local y sitio remoto, cómo organizarlos para albergar el contenido creado y las distintas formas de ver los archivos en el sitio local. En esta lección se estudia:

- Introducción al medio web.
- Interface del programa
- Interface del programa.

### **4. La estructura HTML**

Se describe la sintaxis de las etiquetas HTML y la posibilidad de que presenten atributos para establecer propiedades o características adicionales. Se introducen las etiquetas HTML fundamentales que describen una página web, como html, head y body y la etiqueta de párrafo de texto p. Además, se indica cómo guardar una página web y establecer el título de la misma. En esta lección se estudia:

La estructura HTML.

### **5. Maquetación y usabilidad. Retícula. Color HTML**

Introduce los conceptos teóricos necesarios para diseñar y organizar correctamente la información en las páginas web. Posteriormente estos conocimientos se aplicarán con una herramienta de diseño como Dreamweaver. En esta lección se estudian:

- Maquetación y usabilidad.
- Retícula: cómo organizar la información.
- Color HTML.

### **6. Maquetación y color en Dreamweaver**

Se estudia cómo crear y configurar nuevas páginas web en Dreamweaver, además de la forma de elegir colores en este programa, incluir imágenes de fondo o utilizar imágenes de rastreo. En esta lección se estudia:

- Maquetación y usabilidad.
- Retícula: cómo organizar la información.
- Color HTML.

#### **7. Texto y estilos**

Se indica cómo introducir texto y aplicarle formato para establecer la fuente, tamaño, color, alineación, sangría, etc., en forma de etiquetas HTML o creando y aplicando reglas y estilos CSS. También se muestra cómo guardar estilos CSS en forma de hojas de estilos externas y adjuntarlas a otros documentos. En esta lección se estudia:

• Texto y estilos.

#### **8. Formatos de imagen**

Se describe el modo de incorporar imágenes en las páginas web. Se presentan los formatos gráficos que se pueden utilizar en una página web y sus diferencias, así como la creación de imágenes de sustitución, mapas de imagen y barras de navegación. En esta lección se estudia:

Formatos de imagen.

#### **9. Capas**

Explica la forma de distribuir o colocar los contenidos en las páginas web mediante la utilización de etiquetas Div PA o elementos PA dispuestos en capas; o por medio de etiquetas Div. Se describe cómo establecer su formato e incluir el contenido. En esta lección se estudia:

Capas.

#### **10. Marcos**

Introduce el concepto de marco (también llamado frame), como una forma de dividir la página web en varias secciones y mostrar contenido distinto en cada una de ellas. En esta lección se estudia:

• Marcos.

#### **11. Sitio Local y Sitio Remoto. Comportamientos. Prueba de la página en navegador**

Describe las diferencias entre el sitio local y remoto de Dreamweaver.También se describe el uso

de comportamientos en las páginas, para ejecutar comandos en respuesta a determinados sucesos o eventos. Por último se indica cómo probar la página en un navegador desde Dreamweaver para ver el resultado final. En esta lección se estudian:

- Sitio Local y Sitio Remoto.
- Comportamientos.
- Prueba de la página en navegador.
- Publicación de contenidos en la red
- Publicación de contenidos en la red.

### **12. Publicación de contenidos en la red**

Explica los pasos a seguir para preparar el sitio web creado en Dreamweaver y finalmente publicarlo en el servidor web, es decir, ponerlo a disposición de los usuarios, de forma que éstos puedan ver las páginas web en sus navegadores. En esta lección se estudia:

- Publicación de contenidos en la red.
- Muestra de trabajos prácticos
- Muestra de trabajos prácticos (PRESENCIAL).

### **13. Muestra de trabajos prácticos (PRESENCIAL)**

Sugerencias de trabajos de diseño web reales para analizar y poner en común.

Ayuda en Dreamweaver

#### **14. Acciones de los menús de Dreamweaver**

Describe el sistema de ayuda de Dreamweaver así como los distintos comandos o acciones disponibles a través del menú principal de la aplicación. En esta lección se estudian:

- Ayuda en Dreamweaver.
- Acciones de los menús de Dreamweaver.
- Manejar los paneles de Insertar, Código y Aplicación integrados en el entorno de trabajo

### **15. Utilizar enlaces (links) y aprovechar los tipos de enlaces y destinos en Dreamweaver para abrir páginas en nueva ventana**

Introduce el papel de los hipervínculos en las páginas web y cómo trabajar en Dreamweaver con ellos. En esta lección se estudian:

Utilizar enlaces (links) y aprovechar los tipos de enlaces y destinos en Dreamweaver para

abrir páginas en nueva ventana.

#### **16. Definir un site**

Presenta los pasos a seguir para crear y configurar un sitio web en el programa Dreamweaver. Explica las diferencias entre el sitio local y sitio remoto, cómo organizarlos para albergar el contenido creado y las distintas formas de ver los archivos en el sitio local. En esta lección se estudia:

Definir un site.

### **17. Aplicar estilos al texto. Organizar la información en listas ordenadas y corregir la ortografía con Dreamweaver. Colores Websafe**

En esta lección se estudian:

- Aplicar estilos al texto.
- Organizar la información en listas ordenadas y corregir la ortografía con Dreamweaver.
- Colores Websafe.
- Crear documentos estructurados con tablas y/o frames. Insertar objetos de formulario
- Crear documentos estructurados con tablas y/o frames. Insertar objetos de formulario.

#### **18. Crear documentos estructurados con tablas**

Explica la forma de distribuir o colocar los contenidos en las páginas web mediante la utilización de tablas. En esta lección se estudian:

Crear documentos estructurados con tablas.

#### **19. Crear documentos estructurados con frames**

Introduce el concepto de marco (también llamado frame), como una forma de dividir la página web en varias secciones y mostrar contenido distinto en cada una de ellas. Se explica el modo de trabajar con los marcos en Dreamweaver, así como la asignación de contenido y la creación de hipervínculos que trabajen con los marcos. En esta lección se estudia:

Crear documentos estructurados con frames

### **20. Insertar objetos de formulario que realicen acciones (como enviar emails) con los datos recogidos**

Describe lo que son, cómo se crean y cómo se configuran los formularios para que el visitante del sitio web envíe información al servidor web. Se explica el trabajo con los distintos campos que se pueden crear, viendo para qué se usa cada uno y sus propiedades. En esta lección se estudia:

• Insertar objetos de formulario que realicen acciones (como enviar emails) con los datos recogidos.

### **21. Seleccionar los formatos gráficos adecuados. Insertar imágenes con efectos como rollover (imagen de sustitución)**

En esta lección se estudian:

- Seleccionar los formatos gráficos adecuados.
- Insertar imágenes con efectos como rollover (imagen de sustitución)
- Utilizar hojas de estilos en cascada (CSS) y plantillas en Dreamweaver para agilizar y profesionalizar los documentos

### **22. Utilizar hojas de estilos en cascada (CSS) y plantillas en Dreamweaver para agilizar y profesionalizar los documentos**

Explica qué son y cómo crear y utilizar plantillas para, a partir de ellas, crear páginas web. Se muestra cómo organizar los contenidos en zonas bloqueadas y regiones editables de una plantilla. En esta lección se estudia:

Utilizar hojas de estilos en cascada (CSS) y plantillas en Dreamweaver para agilizar y profesionalizar los documentos

### **23. Añadir eventos de raton (iluminar un texto al pasar el foco del ratón por encima) y manejar capas**

En esta lección se estudian:

- Añadir eventos de raton (iluminar un texto al pasar el foco del ratón por encima) y manejar capas (layers).
- Definir un sitio remoto y gestionar la subida de ficheros utilizando el cliente FTP de Dreamweaver

### **24. Definir un sitio remoto y gestionar la subida de ficheros utilizando el cliente FTP de Dreamweaver**

En esta lección se estudian:

Definir un sitio remoto y gestionar la subida de ficheros utilizando el cliente FTP de Dreamweaver

### **25. Comprobar enlaces. Manejar el IIS**

En esta lección se estudian:

- Comprobar enlaces.
- Manejar el IIS.
- Instalación de los servidores de estas tecnologías
- $\bullet$  Instalación de los servidores de estas tecnologías.

#### **26. Introducción a la programación de páginas web**

Presenta la necesidad de crear páginas web dinámicas, en las que el usuario accede a información personalizada; y explica las diferencias entre la programación del lado cliente, que ejecuta el navegador, y la programación del lado servidor, ejecutada por el servidor web. Contenido:

- Introducción.
- Programación del lado cliente.
- Programación del lado servidor.
- ¿Qué herramientas utilizar?

#### **27. Instalación de los servidores de estas tecnologías**

Se describe la instalación del paquete XAMPP, que incluye todos los componentes necesarios para crear un entorno de desarrollo completo de aplicaciones web: el servidor web Apache, PHP, el servidor de bases de datos MySQL y otras aplicaciones auxiliares. En esta lección se estudia:

Instalación de los servidores de estas tecnologías

### **28. Utilizar bases de datos y aplicacones PHP para crear páginas dinámicas en Dreamweaver**

En esta lección se estudia:

- Utilizar bases de datos y aplicacones PHP para crear páginas dinámicas como un libro de visitas o un foro en Dreamweaver.
- Enviar datos a través de URL con ASP, Coldfusion y PHP
- Enviar datos a través de URL con ASP, Coldfusion y PHP

### **29. Enviar datos a través de URL con ASP, Coldfusion y PHP. Enviar datos a través de formularios con estas plataformas. Vinculación de datos de una consulta (query)**

Describe lo que son, cómo se crean y cómo se configuran los formularios para que el visitante del sitio web envíe información al servidor web. Se explica el trabajo con los distintos campos que se pueden crear, viendo para qué se usa cada uno y sus propiedades. En esta lección se estudian:

- Enviar datos a través de URL con ASP, COLDFUSION y PHP.
- Vinculación de datos de una consulta (query).